# Cerritos Community College EEO and Selection Committee Training

1. When you receive an invitation email to be added to the Selection Committee Training course on Canvas, select **Courses** 

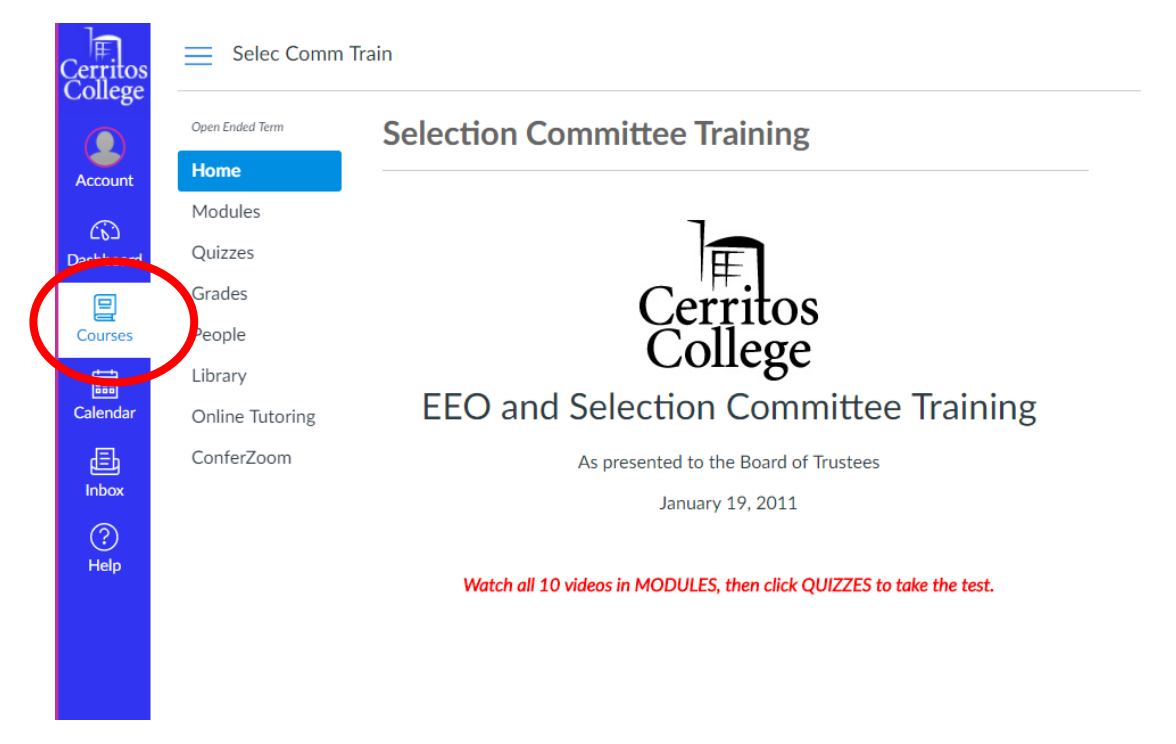

# 2. Select Modules, then the link for each Section in order

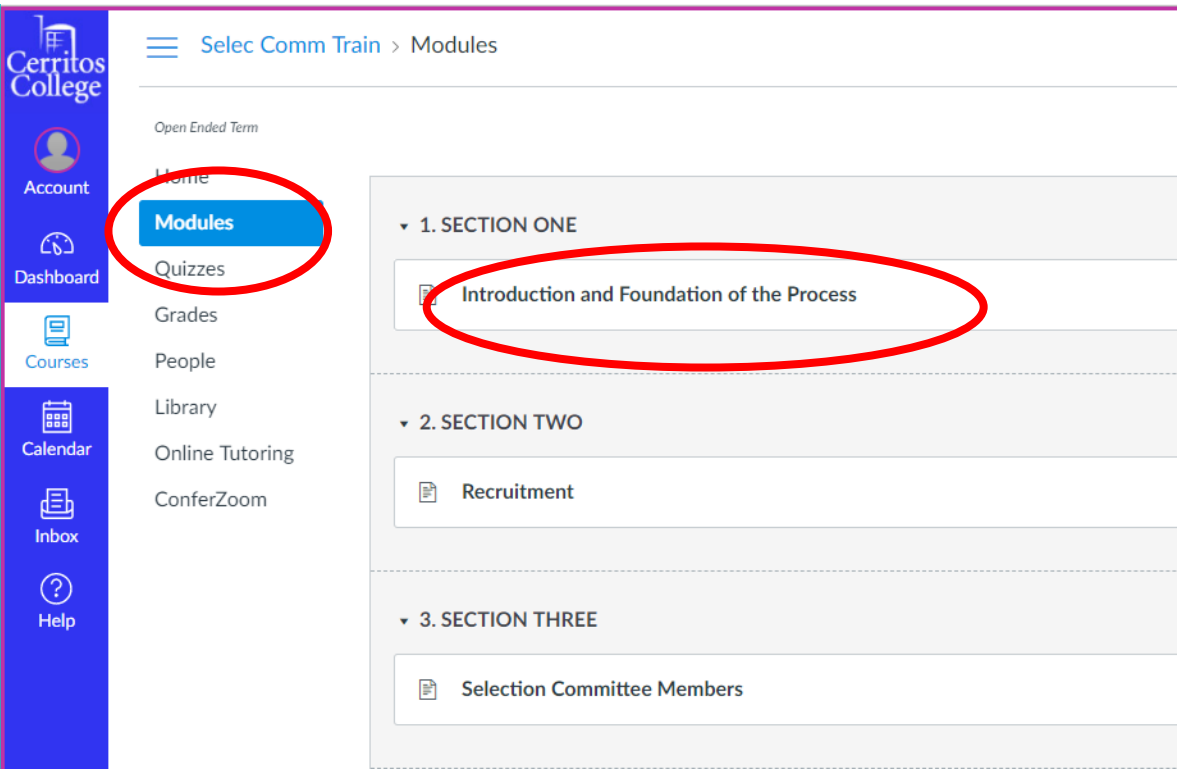

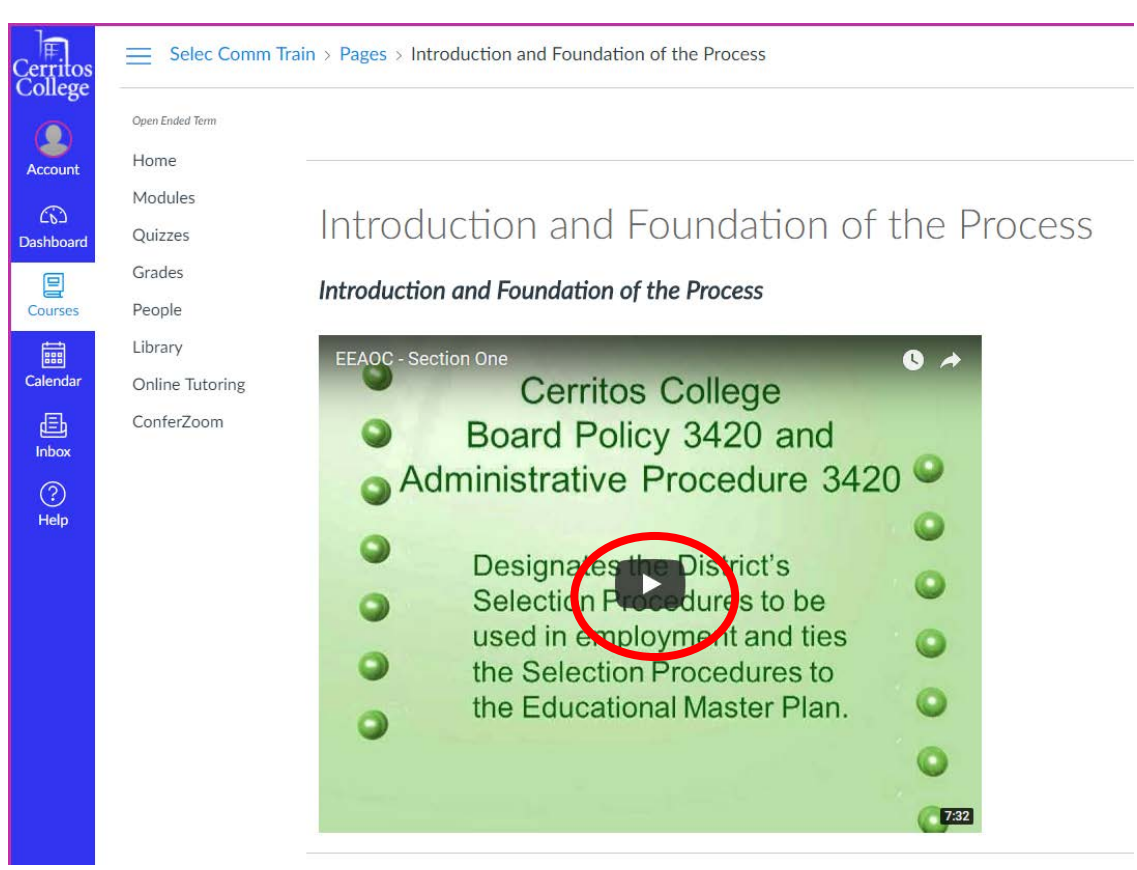

### 3. Press the play button to watch and listen to the videos

#### 4. After completing the sections, select Quizzes and the EEPAC Training link

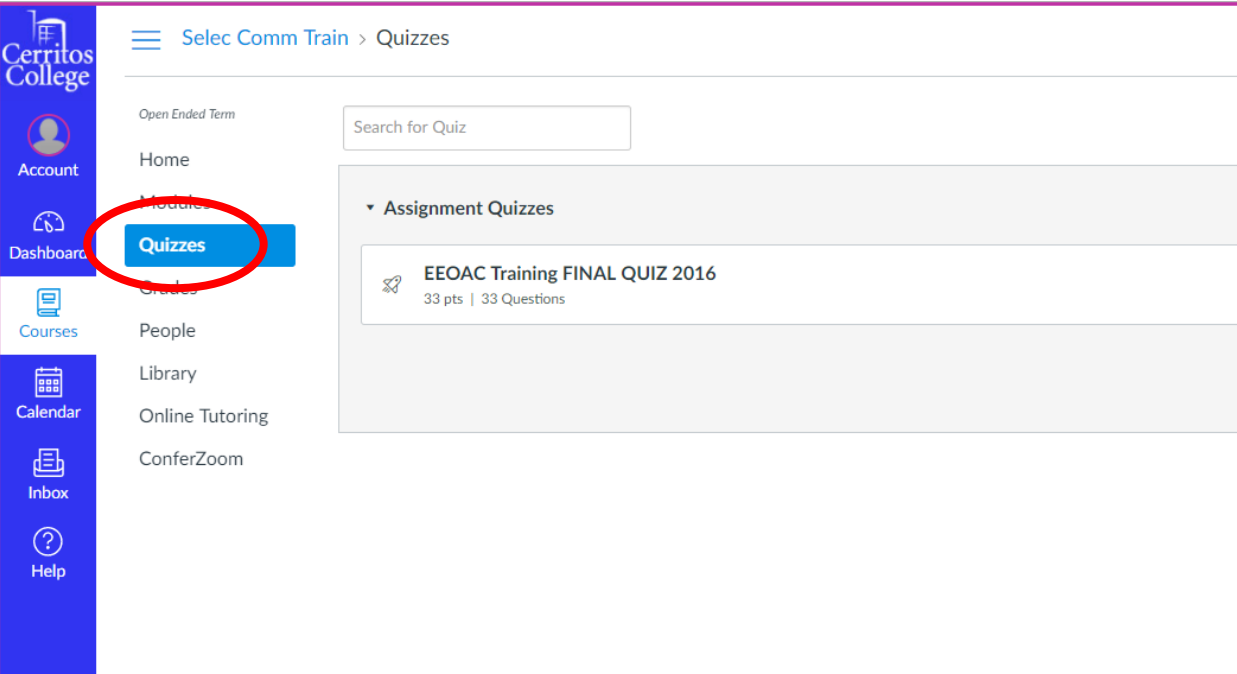

# 5. Select Take the Quiz link

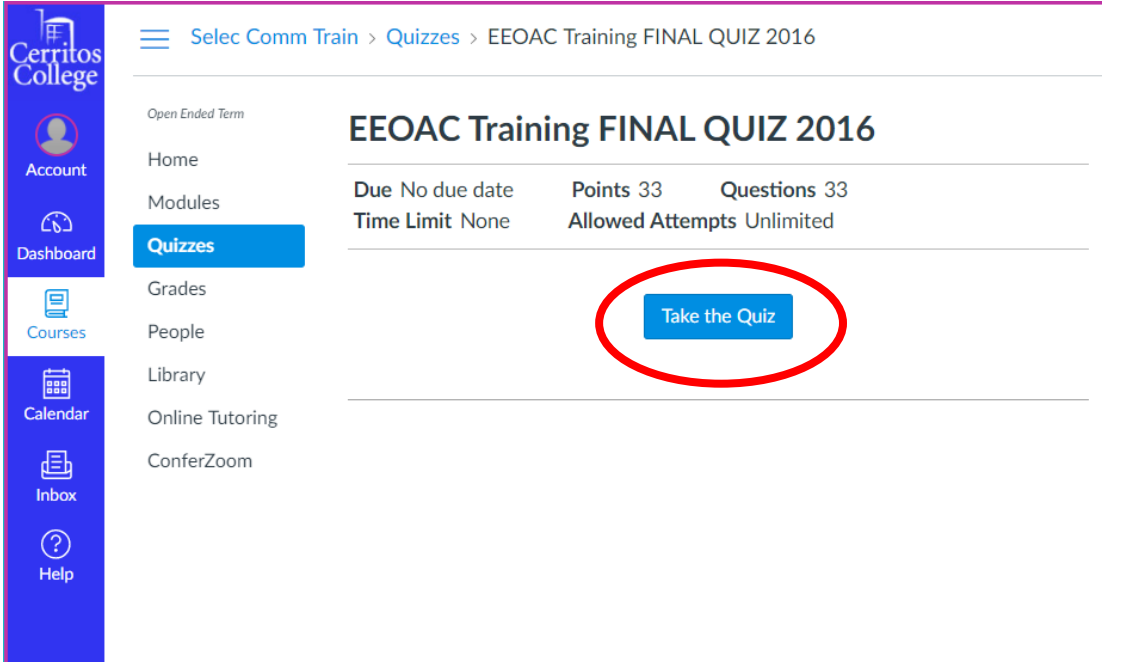

6. After completing the quiz, select on Grades and print or save as PDF or Screen Shot this page and send to Human **Resources** 

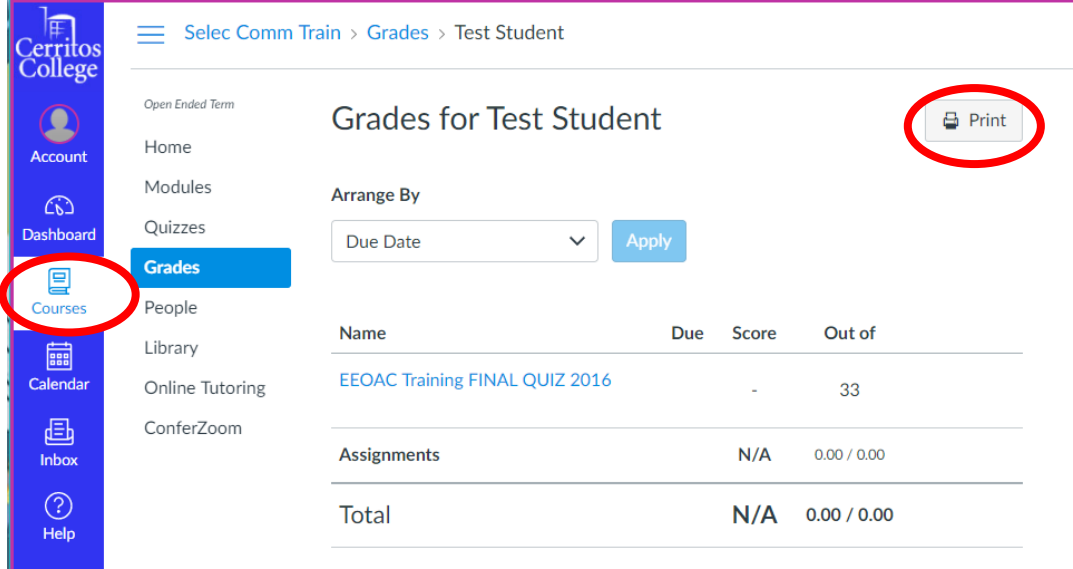

*Thank you for participating as a Selection Committee Member.*